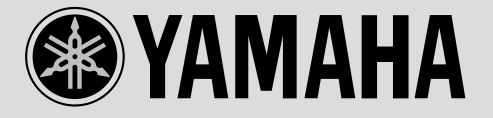

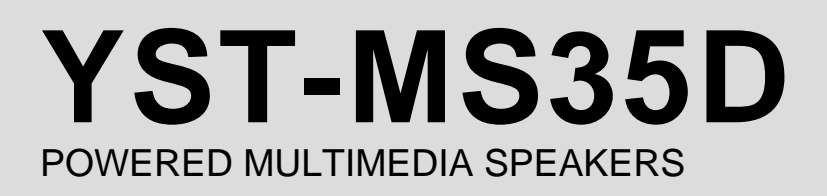

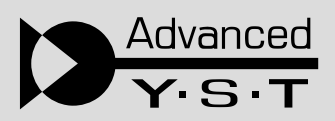

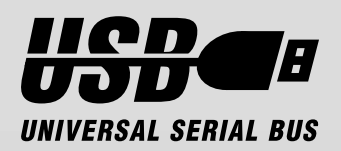

YAMAHA YST-MS35D

YST-MS35D

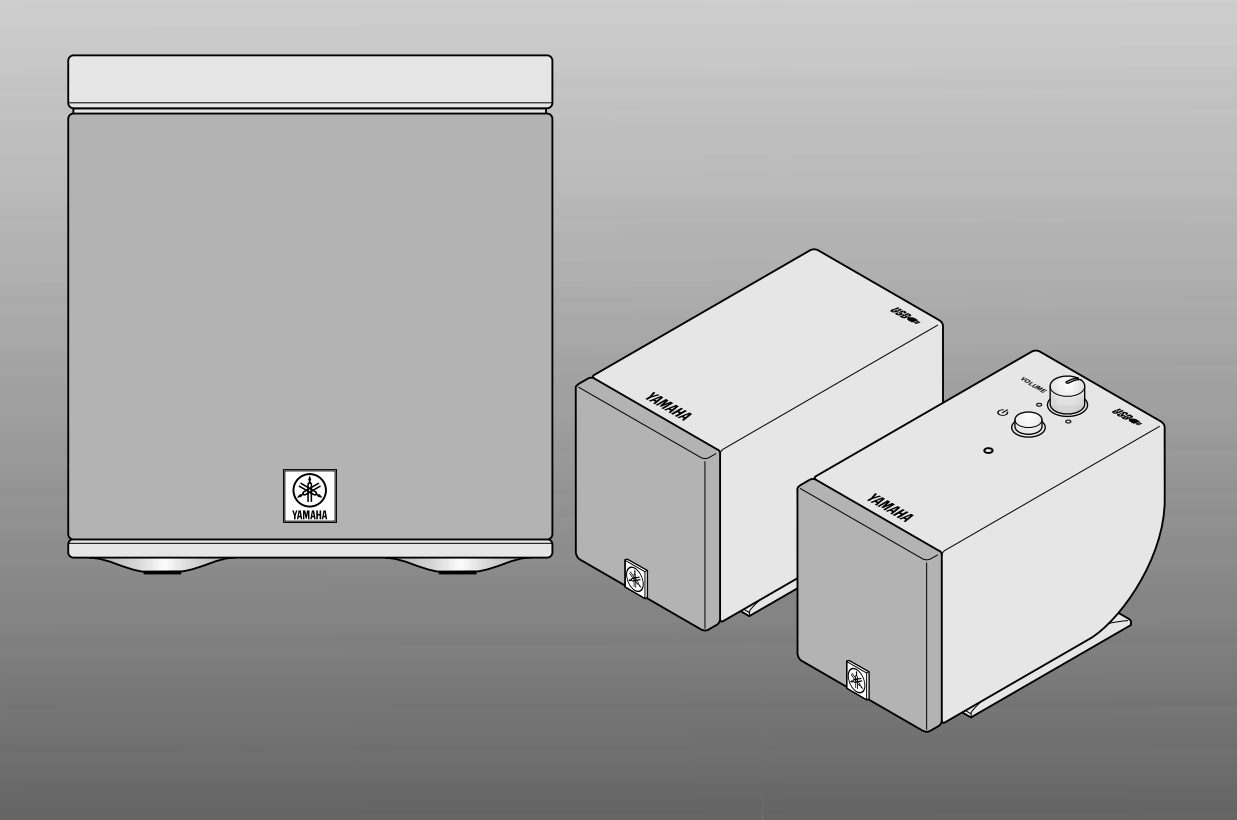

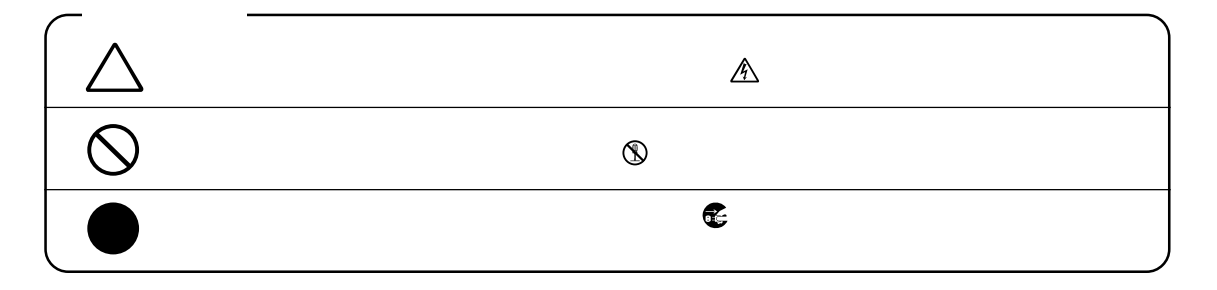

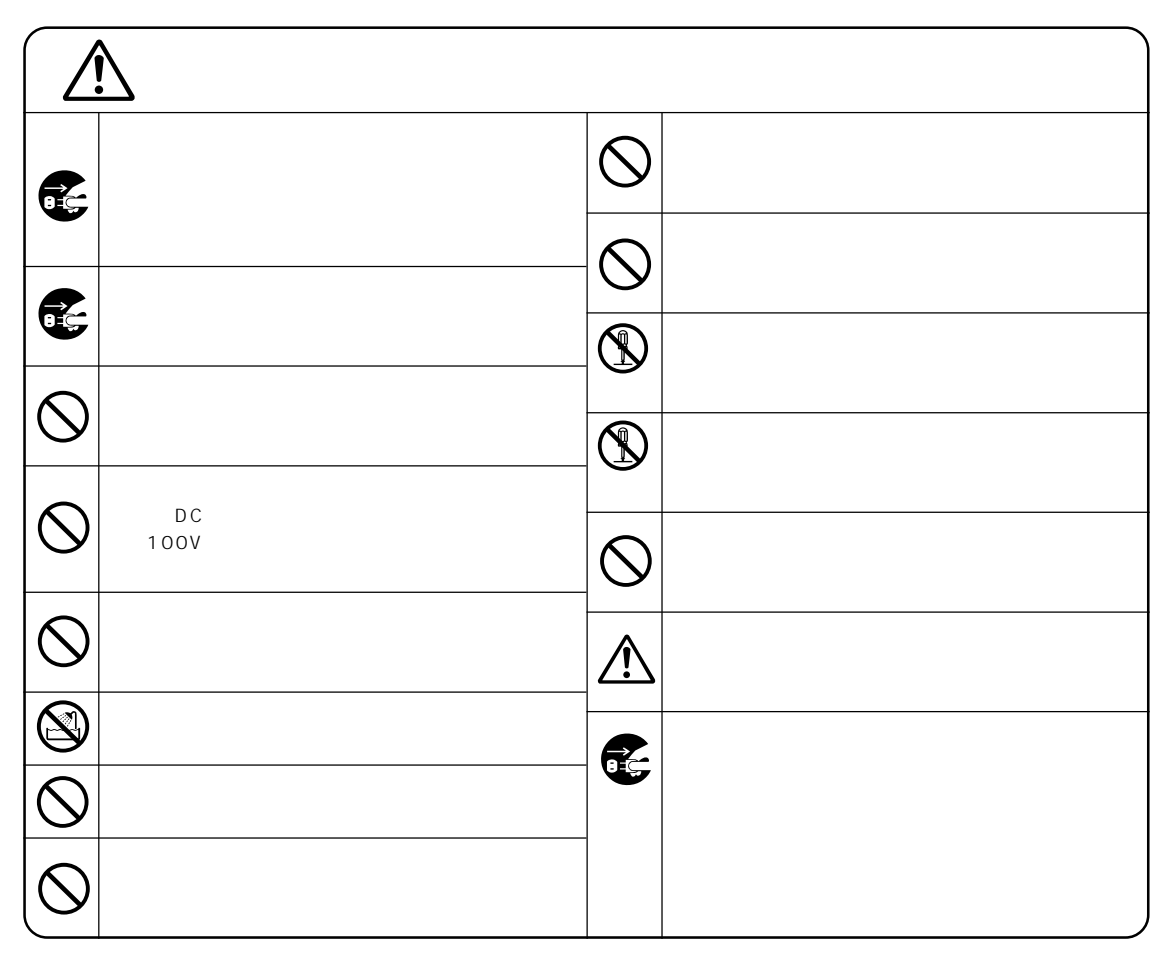

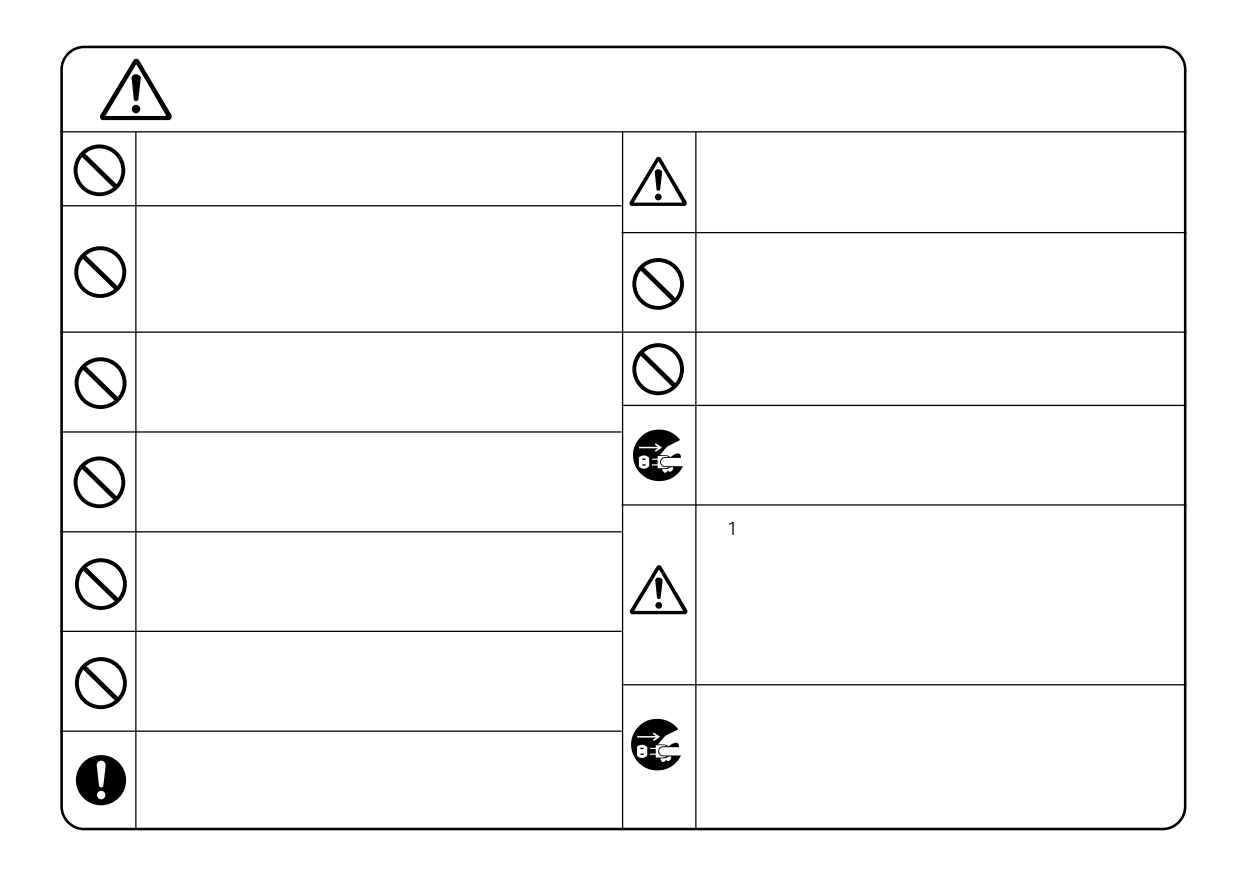

 $\mathcal{O}$ 

### $\cdots$

USB

YST-MS35D

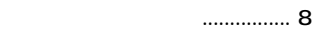

- 
- -
- 

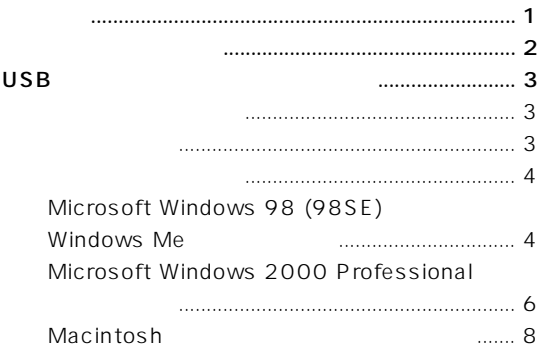

<span id="page-4-0"></span>YST-MS35D

YST-MS35D

USB to the Term contract the Second Contract of the Second Contract of the Second Contract of the Second Contract of the Second Contract of the Second Contract of the Second Contract of the Second Contract of the Second Co

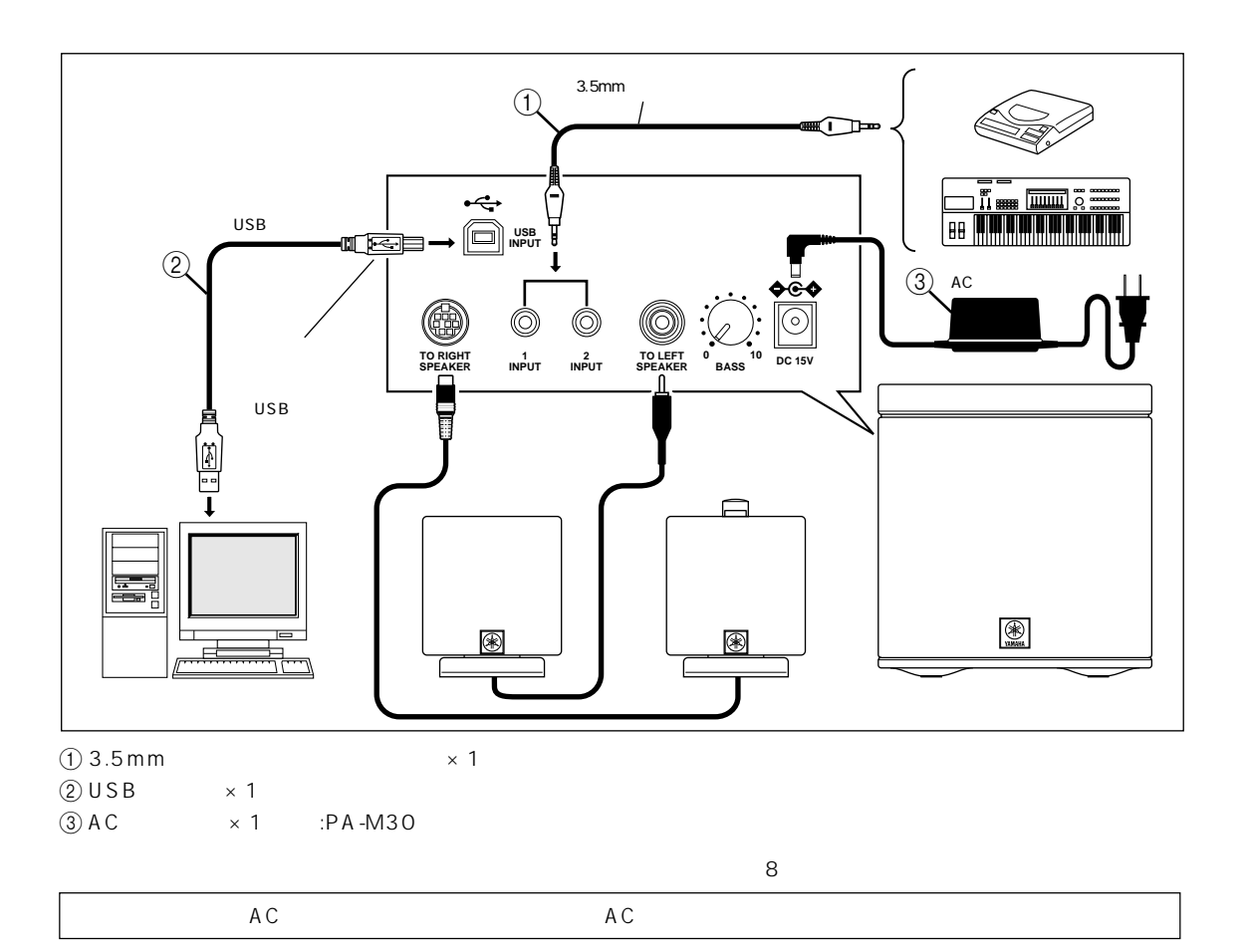

 $\mathsf{USB}}$ 

<span id="page-5-0"></span>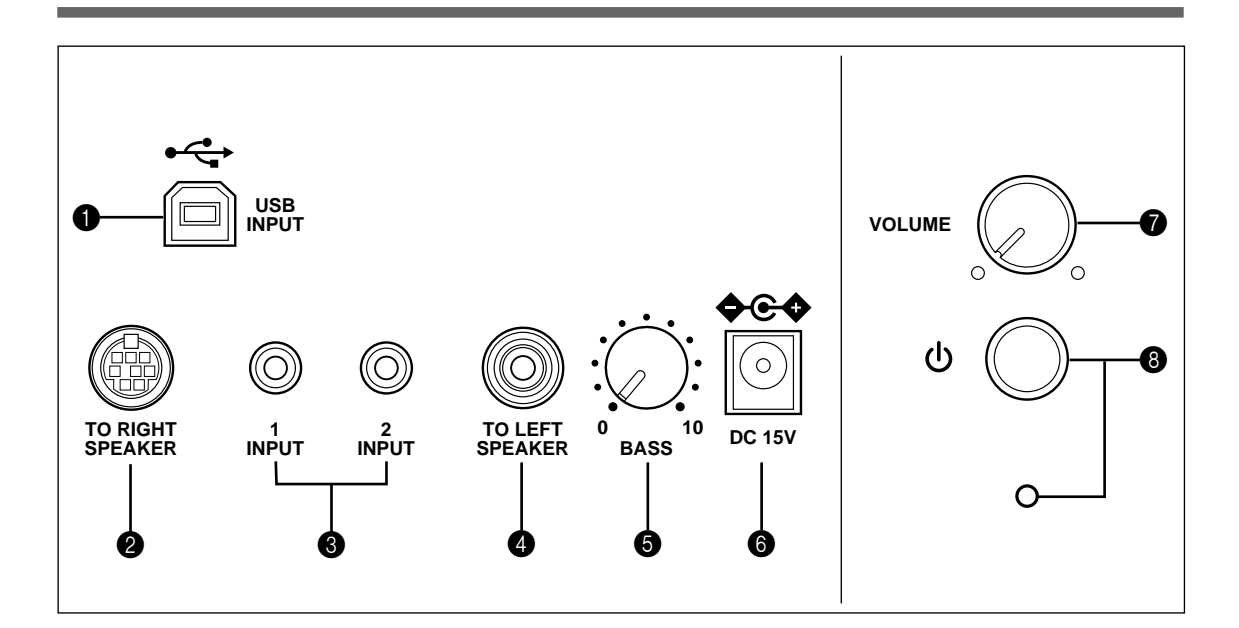

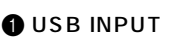

USB USB

**2** TO RIGHT SPEAKER 右サテライトスピーカーの8ピンプラグケーブルをこ

## $\bullet$  INPUT 1/2

 $1\quad2$ CD-ROM

## **TO LEFT SPEAKER**

RCA

## $\bullet$  BASS

音量はお好みにより調整できますが、通常は、1時~2時

### **ODC**

 $AC$  $\sigma$ 

## **VOLUME**

 $\bullet$   $\circ$ 

VOLUME

## <span id="page-6-0"></span>USB

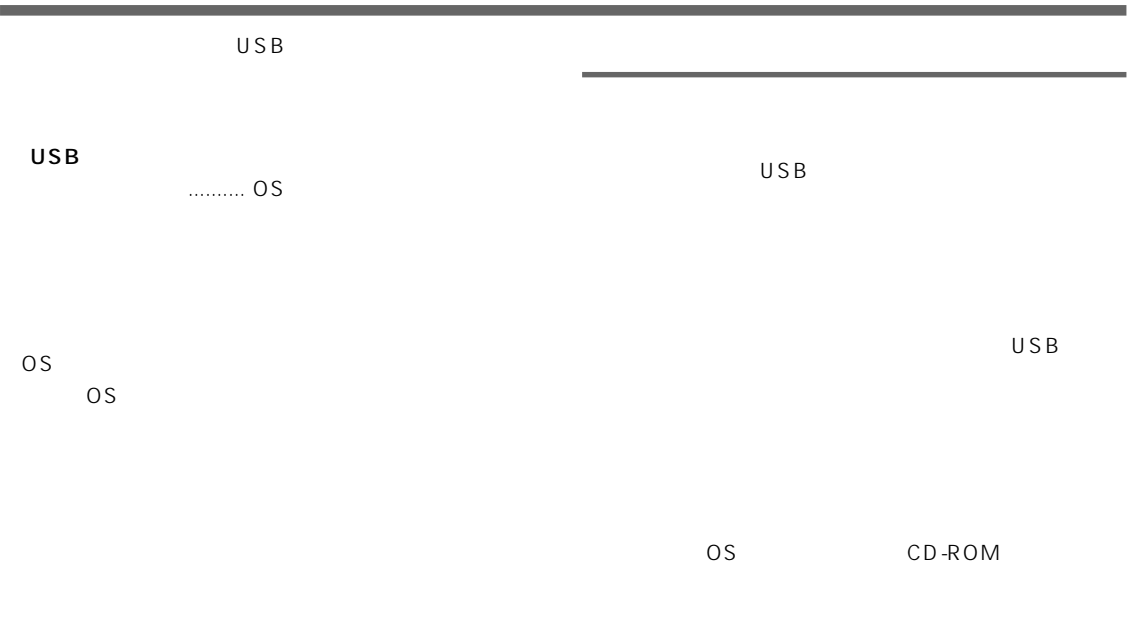

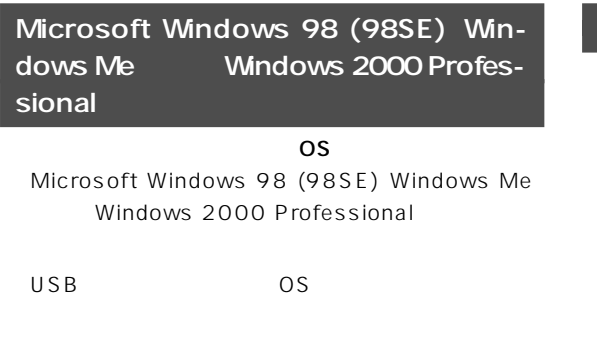

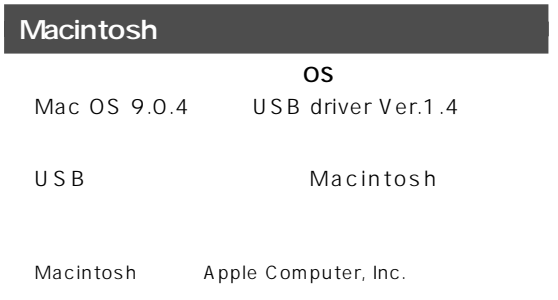

Microsoft Windows Microsoft Corporation

## <span id="page-7-0"></span>Microsoft Windows 98 (98SE) Windows Me

### USB

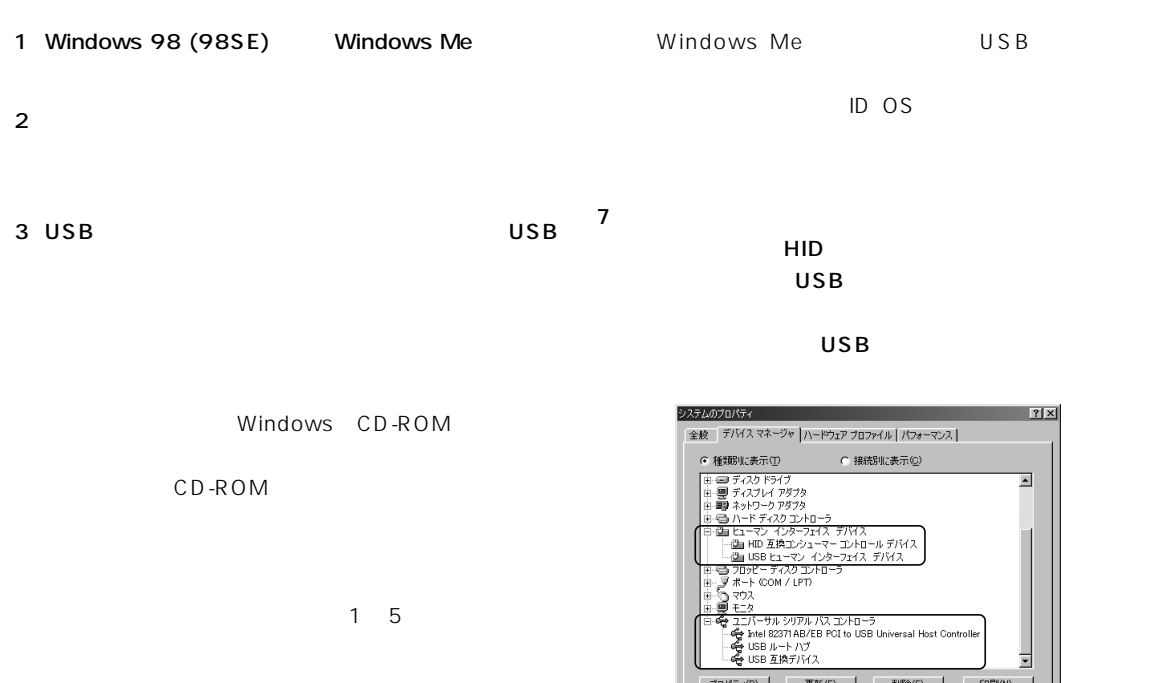

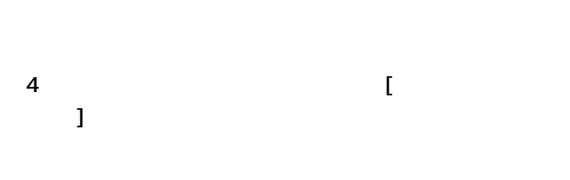

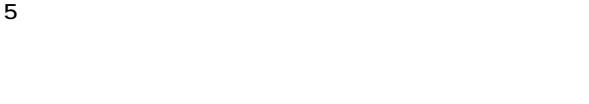

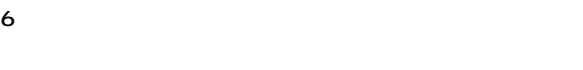

#### USB  $\overline{U}$

| 7x<br>システムのプロパティ                                                                                                    |
|----------------------------------------------------------------------------------------------------|
| デバイス マネージャ ハードウェア プロファイル ハウォーマンス<br>全般                                                                                                    |
| ○ 種類肌に表示(T)<br>C 接続Blに表示(C)                                                                                                    |
| コンピュータ<br>CD-ROM<br>- 5全 キーボード<br>越 サウンド、ビデオ、およびゲームのコントローラ<br>処 USB オーディオ デバイス<br>鳳 システム デバイス<br>中: □ ディスク ドライブ<br>中 画像 ネットワーク アダプタ<br>由号 ハードディスク コントローラ<br>白 磯 ヒューマン インターフェイス デバイス<br>…個m HID 互換コンシューマー コントロール デバイス<br>…間m USB ヒューマン インターフェイス デバイス<br>由号 フロッピー ディスク コントローラ<br>由.J ポート (COM / LPT) |
| プロパティ(B)<br>更新(F)<br>削除(E)<br>ED刷(N)                                                                                                    |
| キャンセル<br>OK                                                                                                    |

Windows 98

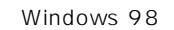

- プロパティ(B) | 更新(E) | 副除(E) | 日刷(A)...

 $\Box$  $\overline{OK}$ 

 $\overline{USB}$ 

 $\overline{U}$  $\mathbf 1$ 

Windows

 $\overline{\phantom{0}}$ 

 $\overline{1}$ 

 $\Box$  \*\*>
<sub>U</sub>

CD Windows 98 98SE

Windows 98 98SE Windows Me

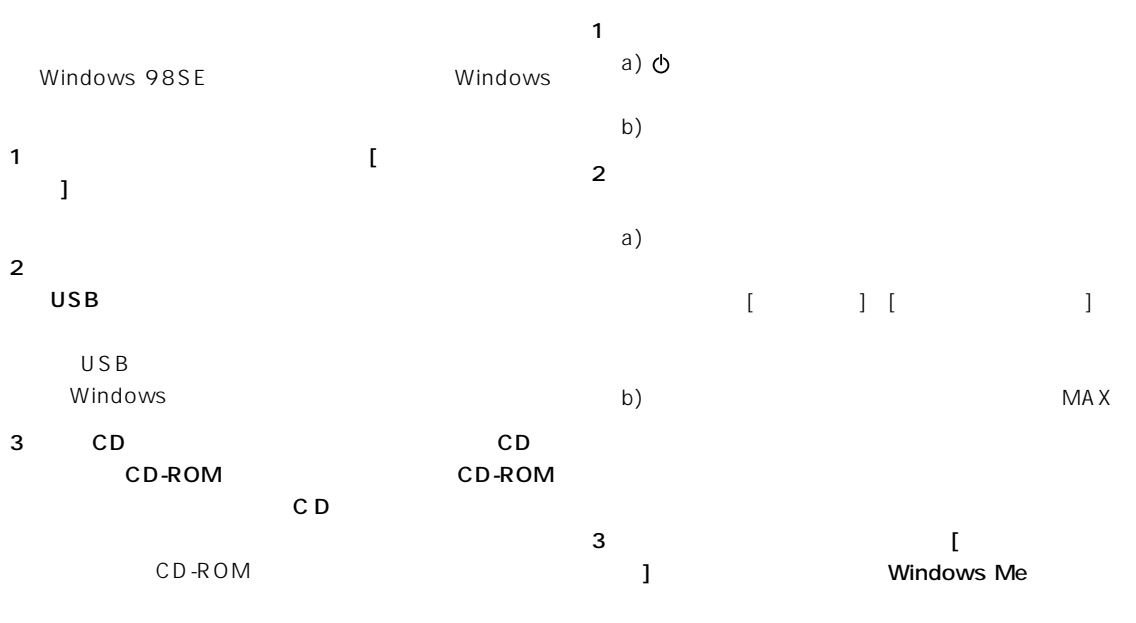

 $4$ 4 OK

5 Windows

Windows

#### Windows Me

 $1$  $\mathbf{L}$ 

 $2$ 

USB

USB Windows

### <span id="page-9-0"></span>Microsoft Windows 2000 Professional

- $7$ USB 1 Windows 2000 Professional admin- 7 istrator  $2 \thinspace$ 3 USB USB USB
- $1-5$  $\overline{4}$  [  $\mathbf{L}$  $5$
- $\mathsf{V}$

#### $6$

USB  $\overline{U}$ 

島テハイスマネーシャ<br>│排作@ 表示<u>@ │← → │ 编 画 │ ③ │ 週</u>  $\Box$ ⊒

 $HID$ **USB (Universal Serial Bus)**  $\overline{USB}$ 

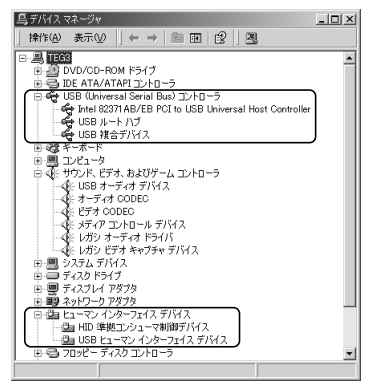

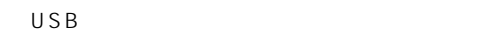

 $\overline{\mathsf{USB}}$  $\mathbf 1$ 

#### Windows

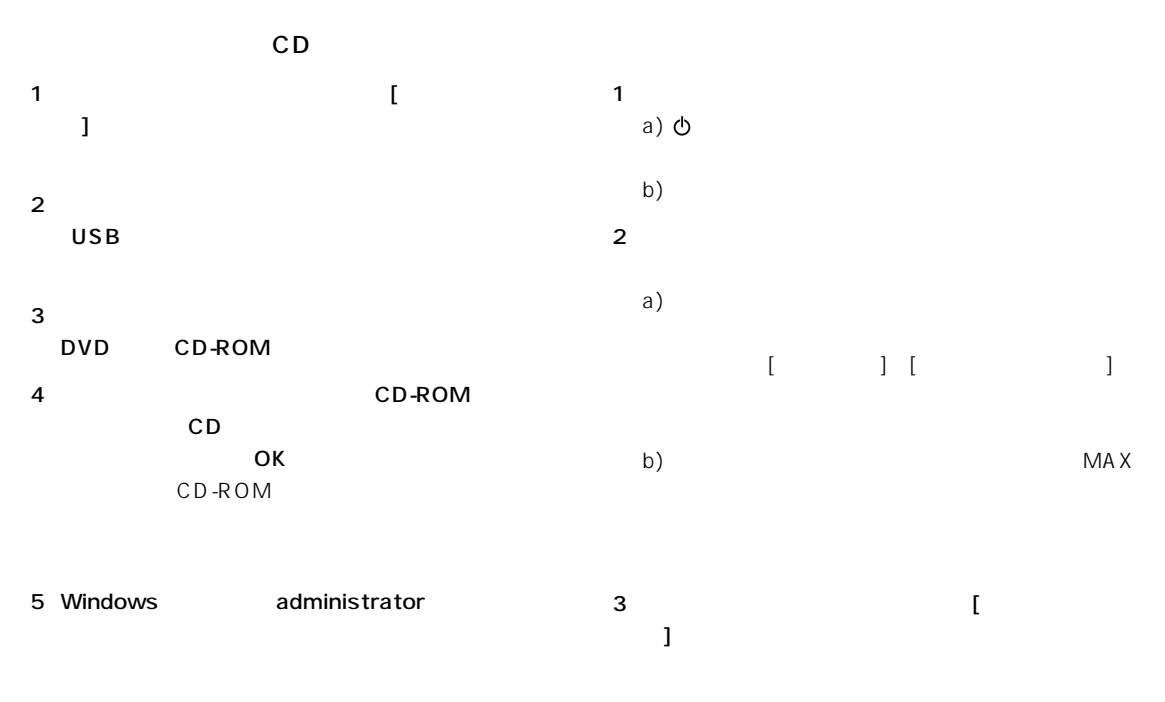

 $4$ 

Windows

<span id="page-11-0"></span>1  $\blacksquare$ 

#### 2 Macintosh

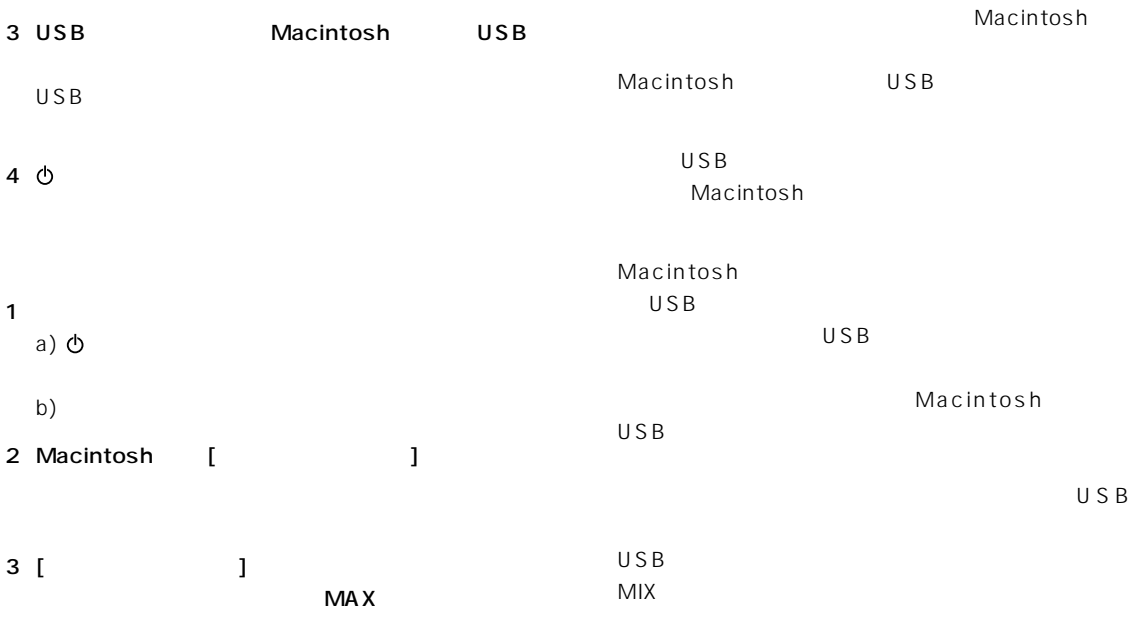

## USB

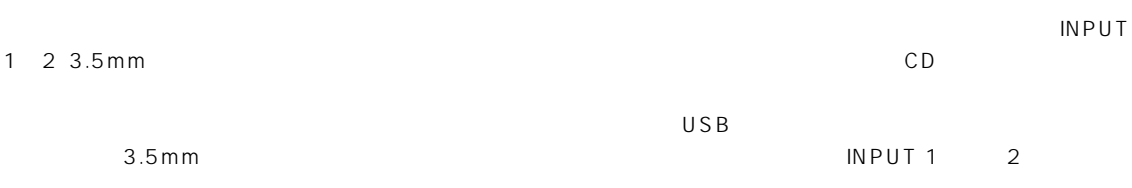

## YST-MS35D

Windows98 VOLUME

<span id="page-12-0"></span>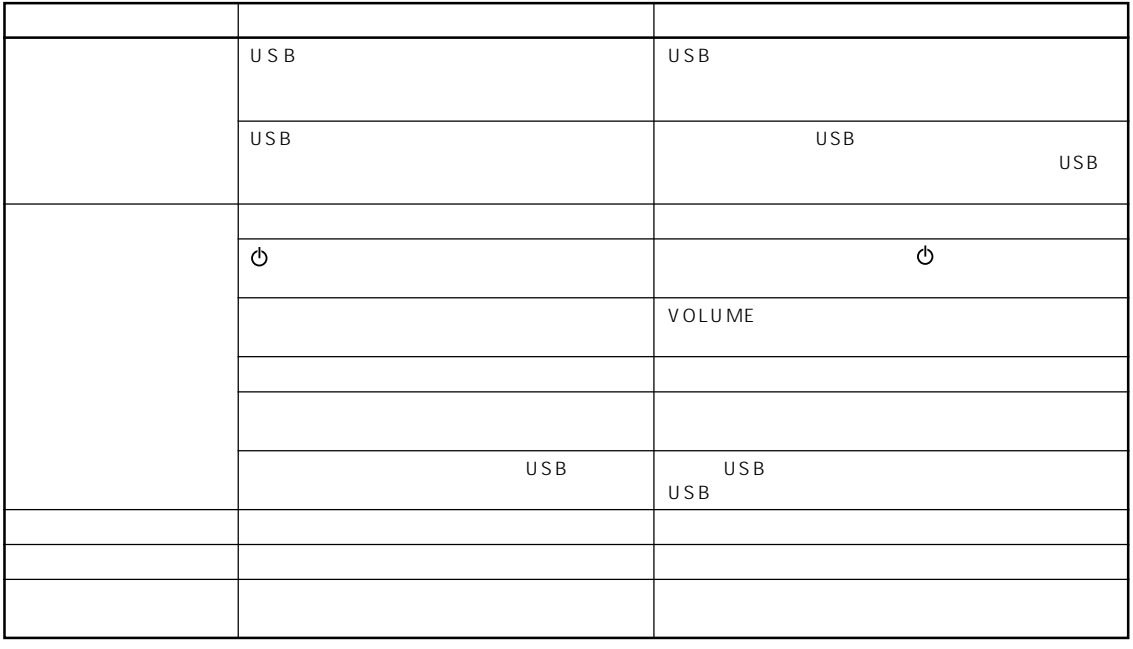

 $\overline{UBB}$  USB  $\overline{UBB}$ 

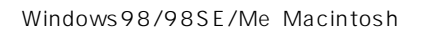

<span id="page-13-0"></span>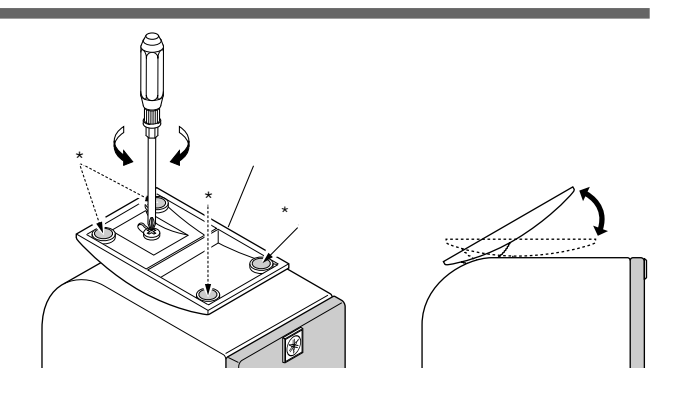

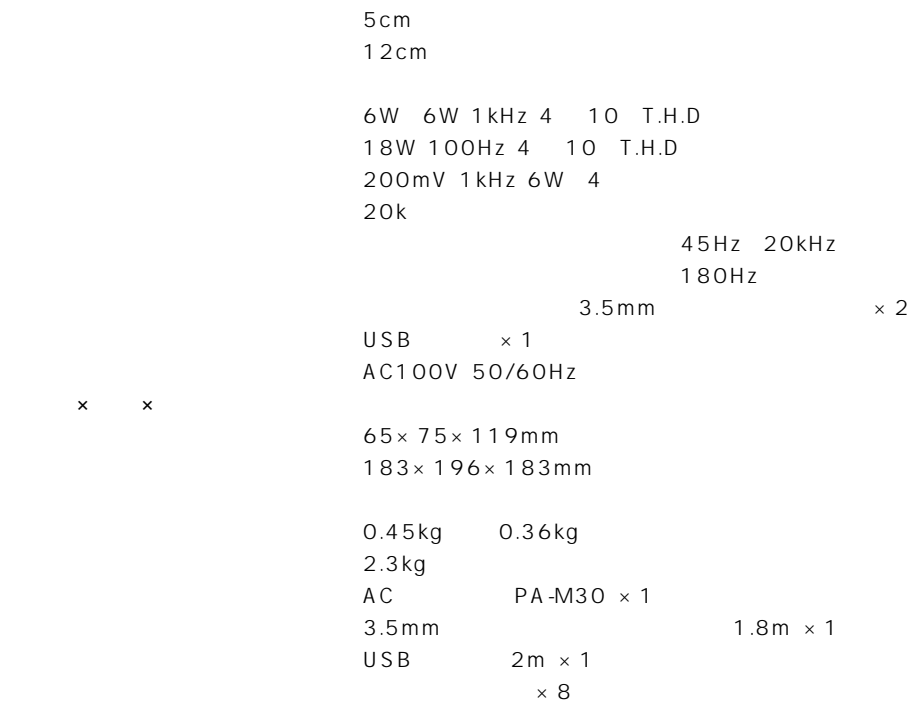

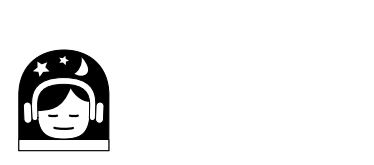

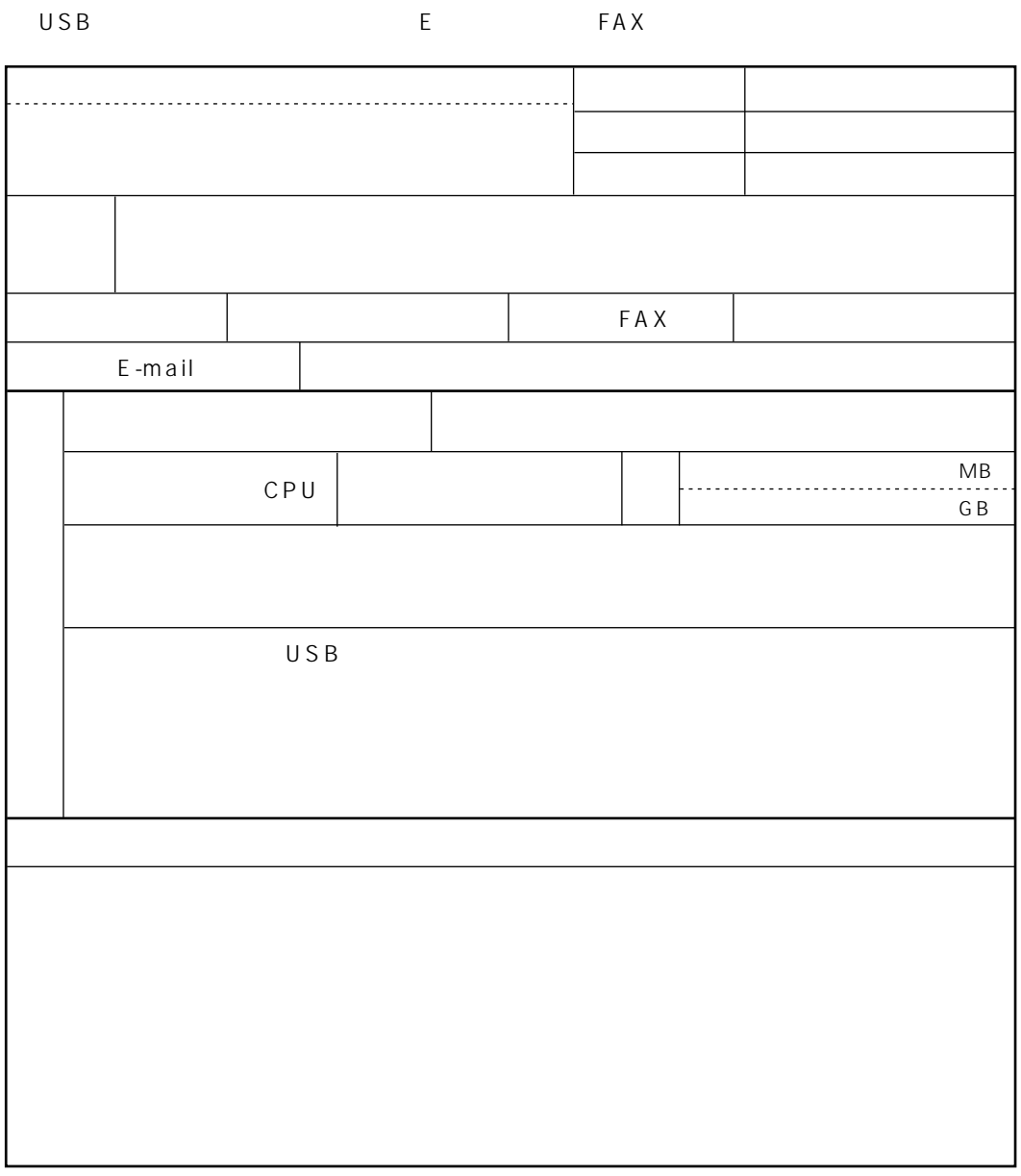

## **USB**

E-mail USBAU SUPT@avkk.yamaha.co.jp FAX  $(053)$  460-2777

# USB

USB E-mail: USBAU\_SUPT@avkk.yamaha.co.jp

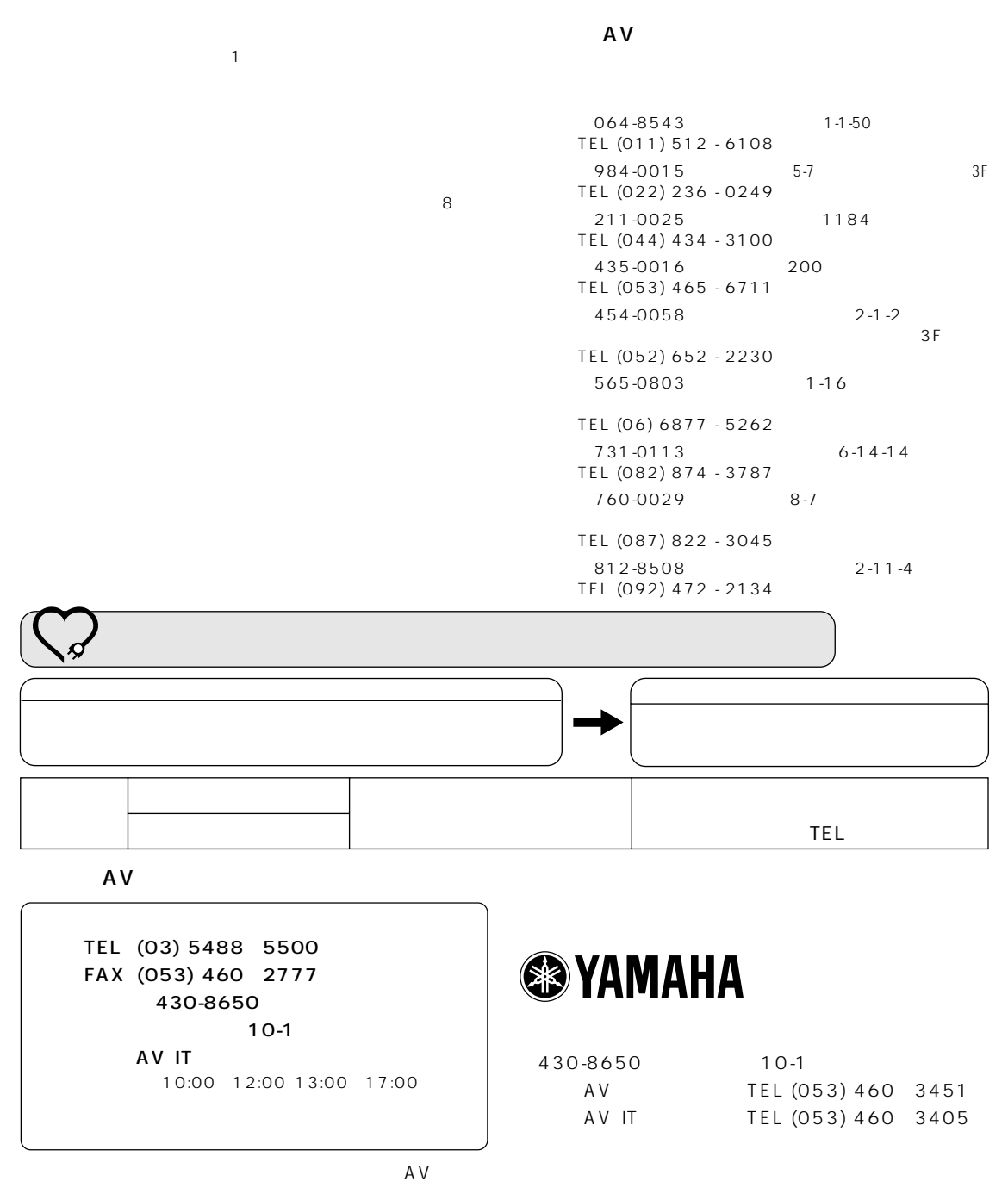